#### Un libellé qui doit coller au sens de l'action

Le libellé de ce bouton peut être amélioré car il est ambigu : l'utilisateur se trouvant dans le panier peut tout à fait penser que *Continuer vos achats* va lui permettre de poursuivre sa commande. En effet, ce qu'on entend généralement par *Continuer*, c'est aller vers l'avant, vers une étape ultérieure, plutôt que retourner en arrière. La même confusion est attachée à *vos achats* : parle-t-on de ce qui est en passe d'être acheté, ou de ce qui pourrait être acheté mais qu'on n'a même pas encore vu ? Un libellé *Voir d'autres articles* ou décrivant directement les pages ou rubriques visées permettrait de limiter l'ambiguïté du lien.

#### « Commander » doit être le call-to-action primaire

- L'ambiguïté du libellé est renforcée par une hiérarchie des call-to-action qui fait de *Continuer vos achats* le bouton le plus visible et le plus lisible (l'idée de la couleur jaune pour *Commander* était bonne et fait ressortir la forme du bouton, mais le défaut de lisibilité en résultant va à l'encontre de l'emphase qui devrait être mise sur cette action).
- L'emplacement pourrait être un bon moyen de différencier ces deux boutons, *Continuer vos achats* étant plus justifié sur la gauche de l'écran.

# **3** OPTIMISER LES VENTES ADDITIONNELLES

#### Limiter le nombre ou donner plus d'importance à cet espace

Dans ce panier (tronqué sur la capture 34-1) on offre douze propositions d'achat complémentaire : c'est trop au vu de l'organisation de la page, déjà bien chargée. De toutes façons, en résolution 1 024 × 768 pixels, l'internaute n'en voit pas une seule. Un tel nombre de propositions serait largement envisageable si la page s'affi chant suite au clic sur *Ajouter au panier* n'était pas la page de panier classique, mais plutôt une page de confirmation d'ajout au panier, profitant de ce moment de l'interaction pour proposer d'autres choses à l'internaute. C'est de plus assez pertinent dans le contexte d'une librairie en ligne, où les paniers peuvent largement être multilignes.

#### Adapter le contenu à la personne

• Les produits proposés sur cette page sont les mêmes pour tout le monde. Même si on ne connaît pas l'internaute personnellement, on peut deviner ce qu'il apprécierait, en tout cas restreindre le champ des possibles en utilisant les pages qu'il a visitées et les articles qu'il a déjà mis au panier. Ici, par exemple, proposer le 38 salles de bains d'architecte aura plus de chances de toucher notre internaute que La prépa école de commerce.

Il est bon de proposer dans le panier des achats de petits prix, qui peuvent être achetés facilement sans nécessiter un long processus de décision.

• L'historique des articles déjà vus par l'utilisateur, ou l'indication des articles achetés par les internautes ayant aussi acheté l'article qui vient d'être ajouté au panier, peuvent être des pistes de personnalisation partielle des offres mises en avant.

Bien sûr, certains articles sont susceptibles d'intéresser le plus grand nombre. C'est le cas notamment des meilleures ventes, des nouvelles parutions phares ou des livres d'actualité, et il ne faudrait pas supprimer ce type de mise en avant déjà pratiqué dans la page actuelle.

#### Des produits, mais aussi des catégories

On peut certes proposer des produits directement (même s'il y a fort à parier que la plupart des utilisateurs consulteront la fiche produit avant d'acheter un article mis en avant dans le panier), mais aussi des liens de navigation vers des catégories susceptibles de l'intéresser (par exemple, ici, un lien vers tous les livres de la rubrique *Aménagement – Salle de bains – Cuisine* ou, pour un roman, tous les livres du même auteur…).

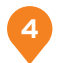

## **4** ALLÉGER VISUELLEMENT LE PANIER

- Les doublons du nombre d'articles et du titre *Panier* chargent la page inutilement. On peut aisément conserver seulement le titre du haut, en le faisant suivre du nombre d'articles entre parenthèses, comme information complémentaire.
- Dans le même ordre d'idées, pour limiter la charge visuelle et mentale liée au traitement de la page, il n'est pas nécessaire d'expliquer aux internautes ce qu'est le panier par la phrase *pour un achat maintenant*, même si la volonté est de faire la différence avec la présélection. Ce sont les deux titres qui doivent faire passer ce message, sans avoir besoin de légendes.
- Il est presque dangereux de proposer la connexion au compte utilisateur à ce moment-là, et surtout à cet endroit, car cela distrait l'internaute de son parcours d'achat. Celui qui n'a pas de compte risque de se demander si la zone lui est adressée, même si une analyse rapide du formulaire lui apprendra que ce n'est pas le cas. Il sera bien temps de demander à l'utilisateur de se connecter lorsqu'il aura cliqué sur *Commander*.
- On aurait aimé voir une photo des produits présents dans le panier, même sous forme de vignettes, car ce type de contenu a une valeur de rassurance plus forte que le simple titre de l'ouvrage, plus partiel et éloigné du modèle mental que sa représentation visuelle.

Plutôt que de demander une action à l'internaute pour recalculer le montant du panier s'il a changé une quantité, on pourrait le faire automatiquement. Ce procédé est plus facile à mettre en place lorsque le changement de quantité se fait au clic plutôt que par saisie, mais peut être lancé lorsque l'internaute sort du champ.

L'organisation de la ligne de Total semble chaotique, et serait plus efficace si l'ensemble du contenu était aligné sur la droite.

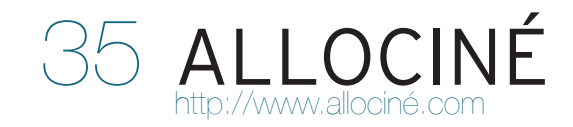

AlloCiné est un site d'informations gratuit sur le cinéma, proposant un grand nombre de services et contenus. Pour profiter au maximum des fonctionnalités participatives (notes, commentaires, blogs…), communautaires et de personnalisation sur le site, les internautes sont invités à créer un compte. C'est ce parcours d'inscription que nous analysons ici.

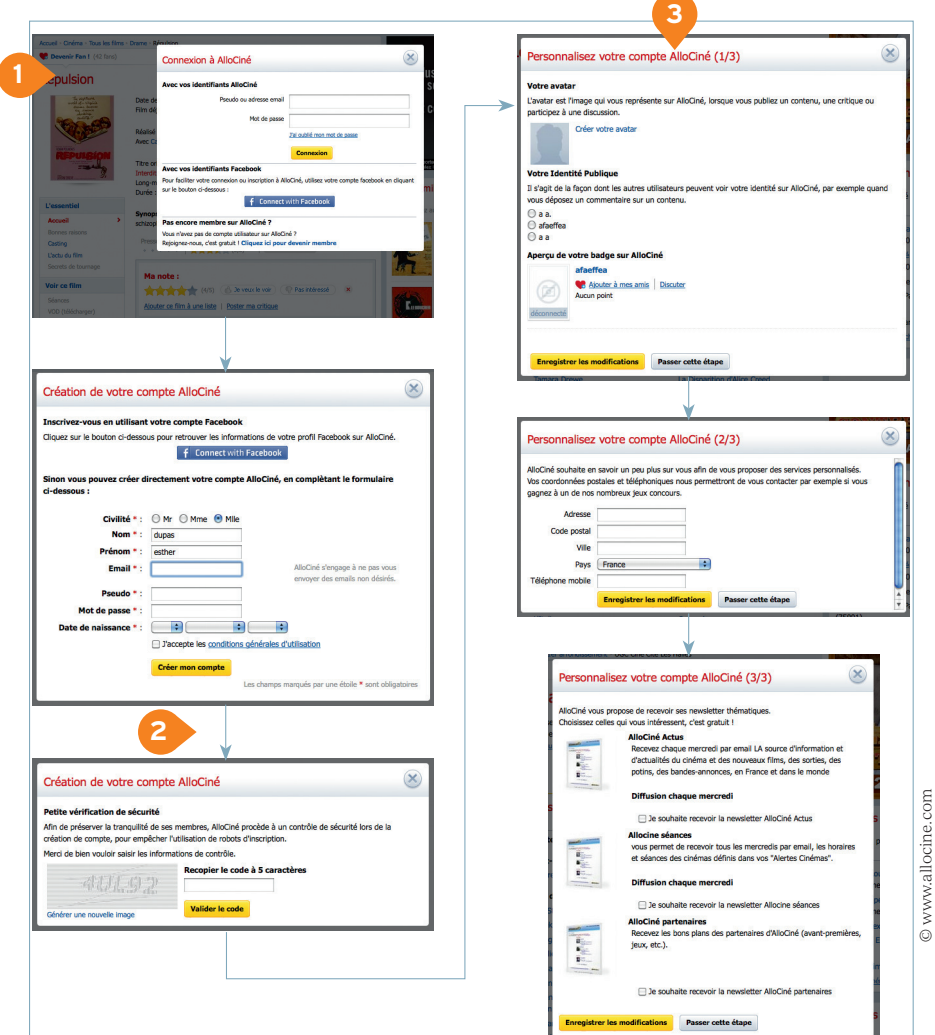

Fig. 35-1

### **1** UNE FENÊTRE FLOTTANTE QUI DÉDRAMATISE LE PROCESSUS

Si l'internaute souhaite évaluer un film et clique sur l'étoile correspondant à sa note. un formulaire apparaît contextuellement par-dessus la page qu'il a appelée. Ce type de procédé est idéal pour des petits formulaires comme ici : la fluidité de l'interaction est moins rompue que si on passait à une toute autre page.

Si on cherche à dédramatiser le processus, c'est qu'il est compliqué du point de vue utilisateur. Ne pourrait-on pas prévoir un parcours de « note rapide », n'exigeant pas la création d'un compte complet ? (Ce dernier implique en effet le renseignement de huit champs, dont certains peuvent paraître peu légitimes pour simplement donner une note : nom, date de naissance, login.) Une sorte de *quest rating* (voir quest checkout), qui n'empêcherait bien sûr pas de créer un compte.

• Il manque toutefois une explication à cette nécessité de se connecter : en dépit de sa simplicité (souvent recommandée dans d'autres cas), le libellé *Connexion à Allociné* n'est pas suffisamment pédagogique pour optimiser le taux de conversion de cet écran, qui ne peut être ressenti que comme un frein. Les internautes doivent pouvoir se projeter dans l'utilité de cette inscription par rapport à leur objectif initial, à l'aide d'une phrase de type « Pour que votre note soit enregistrée, merci de vous connecter », par exemple.

Il n'est pas aisé pour celui qui n'aurait pas encore de compte de repérer l'emplacement du lien lui correspondant. Il est cependant vrai que cela permet de valoriser la connexion via Facebook, ce qui peut être pertinent, stratégiquement mais aussi pour l'utilisateur, puisque cela allège son travail de saisie.

### **2** DÉCOUPER LE FLUX D'INTERACTION POUR MIEUX CONVERTIR

- Si les internautes ne remplissent pas les formulaires d'inscription, c'est souvent qu'ils paraissent fastidieux en demandant trop d'informations. Ici, grâce à un découpage en plusieurs étapes qui, prises une par une, sont simples, on devrait facilement les convaincre de s'inscrire.
- L'internaute qui a déjà rempli le premier écran est engagé dans le processus, et aura donc moins tendance à partir si on lui demande encore une information, pour ne pas perdre le fruit de son travail de saisie. Mais le risque de générer de l'agacement à chaque nouvel écran apparaissant existe toujours (c'est comme si on lui avait menti), et l'effort de concision doit donc être maintenu (aussi bien à chaque écran que dans le nombre d'étapes).